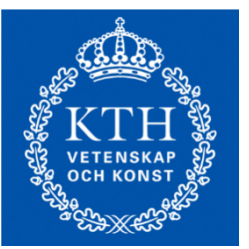

**KTH Department of Energy Technology**

**Division of Energy Systems Analysis**

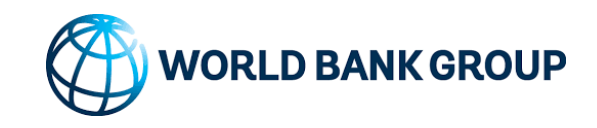

# Hands on experience with the stand alone OnSSET tool

#### OnSSET - The **O**pe**n S**ource **S**patial **E**lectrification **T**ool

Prepared by: KTH-dESA

12 July 2017

Setting up the python environment

#### **What do you need to run the OnSSET model in your laptop?**

- 1. A programming language that is able to read the code
- 2. An virtual environment that enables you to communicate with this language
- 3. The code behind the OnSSET model

#### **Everything is open source and free to download and use!**

Setting up the python environment

#### **1. A programming language that is able to read the code**

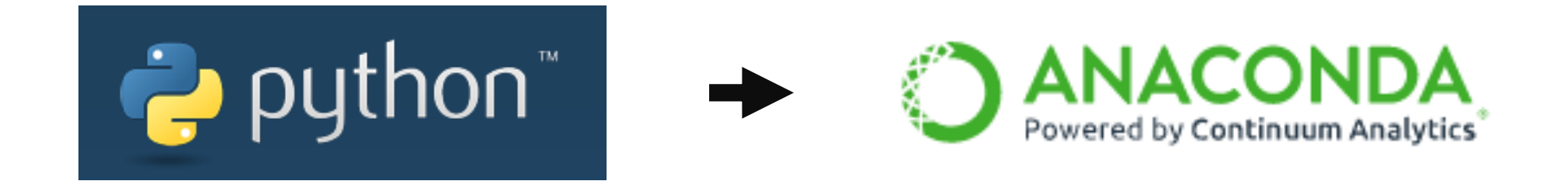

### **https://www.continuum.io/downloads**

Setting up the python environment

**2. An virtual environment (IDE) that enables you to communicate with this language**

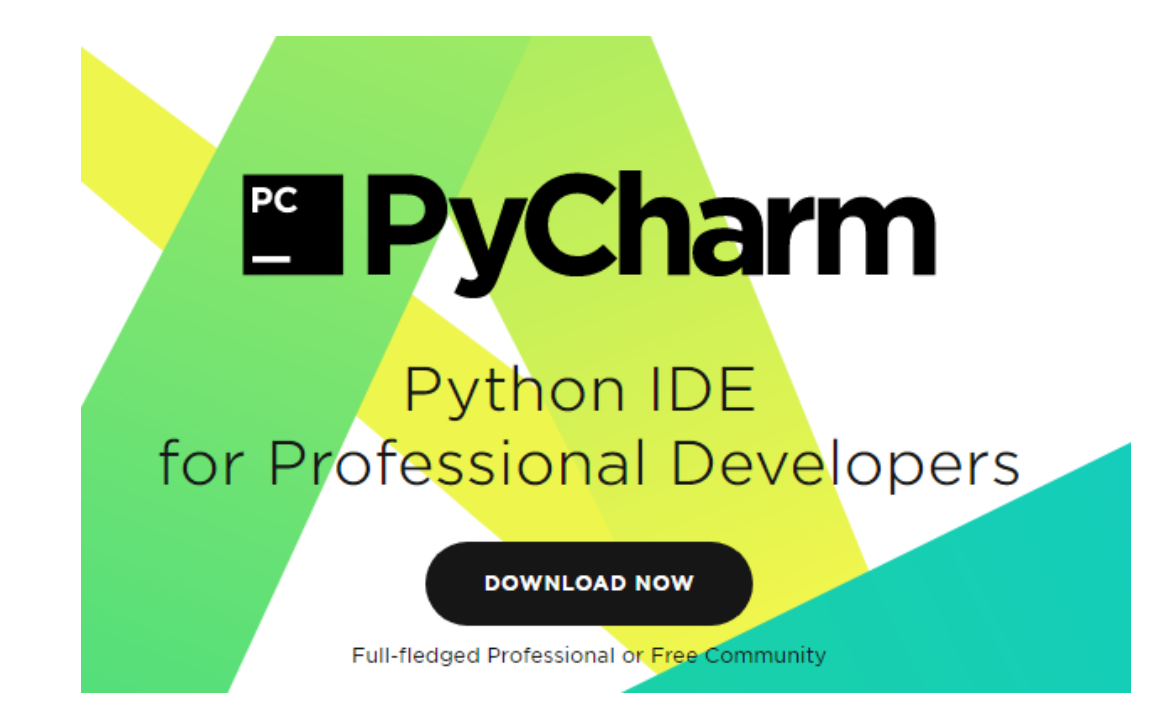

**https://www.jetbrains.com/pycharm/**

Setting up the python environment

**3. The code behind the OnSSET model**

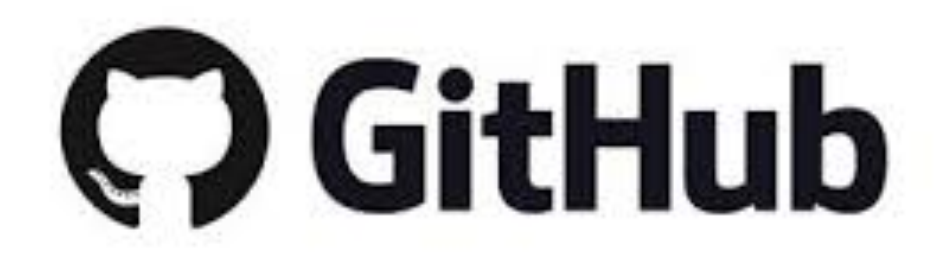

#### **https://github.com/KTH-dESA/PyOnSSET**

# Preparing & Running the OnSSET model

Description of input elements

- 1. Insert the Afghanistan.csv file from GIS in 1  $km<sup>2</sup>$  in the working directory
- 2. Inspect the specs.xlsx file containing the calibration variables
- 3. Set up the interpreter default settings in Pycharm
- 4. Run the onsset.py code (be careful with setting the working directory)
- 5. Run the runner.py code (be careful with setting the working directory)

**Please refer to the instruction sheet for a step by step description of the process**

### Results and visualization

Summaries and maps

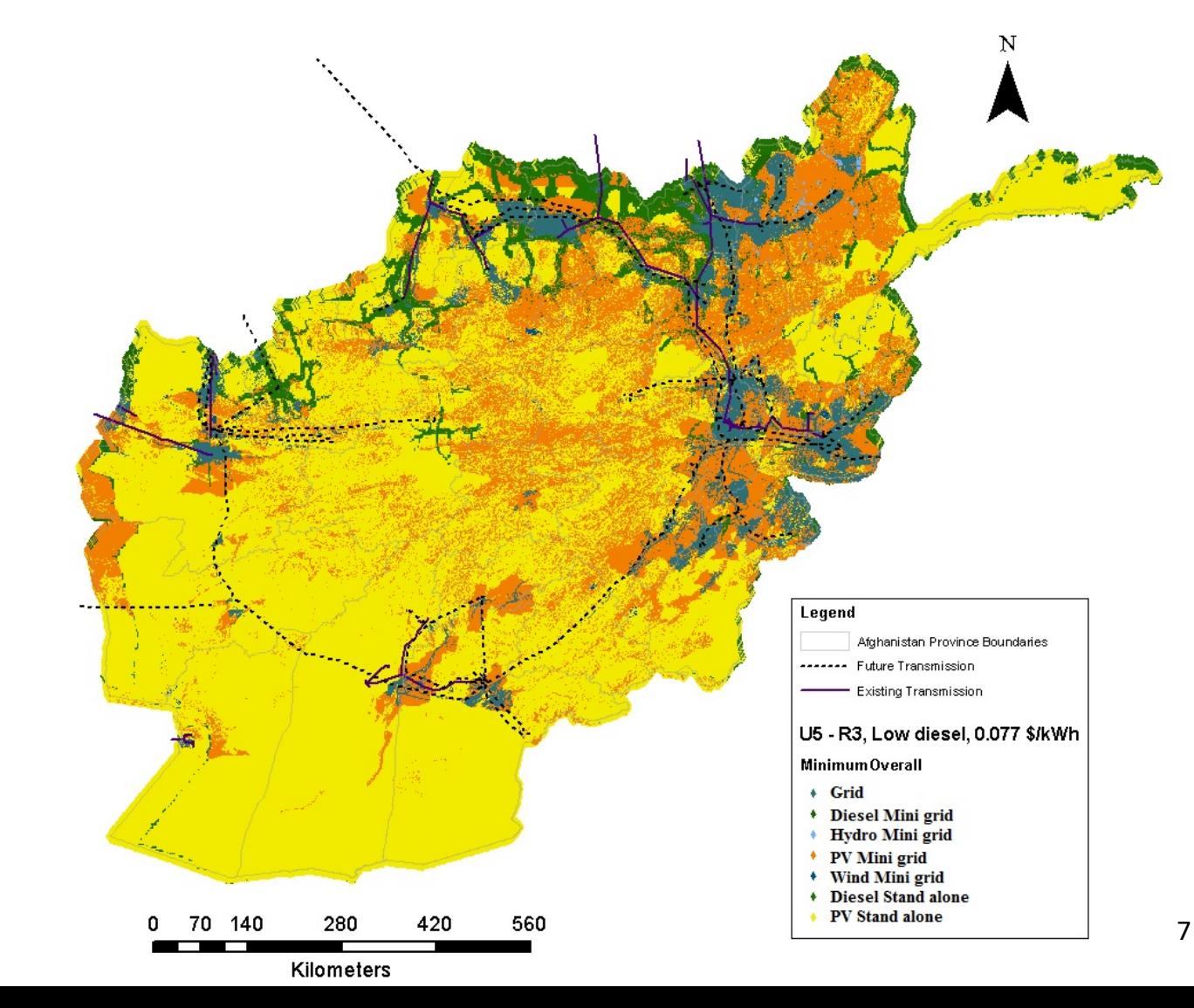

**From csv to ..**

## Help and assistance

Where can I get help for OnSSET

#### **In OnSSET.org you can find an active online community**

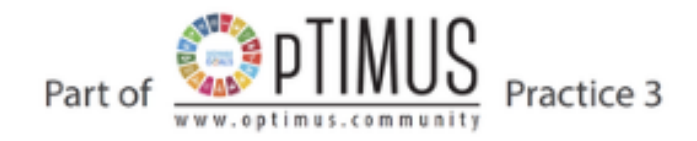

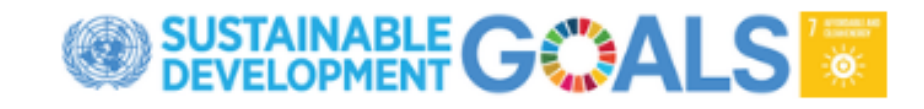

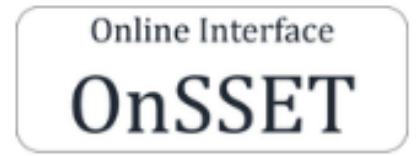

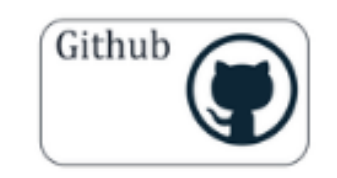

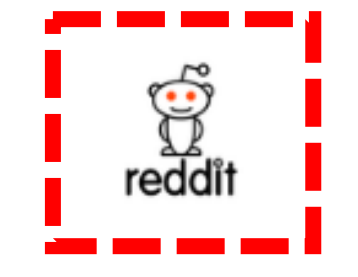